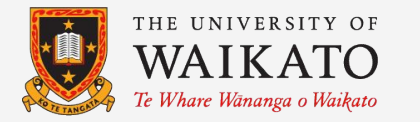

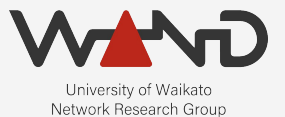

# openLI REST API Authentication OpenLI Training: Chapter Twenty

Shane Alcock University of Waikato New Zealand [shane.alcock@waikato.ac.nz](mailto:shane.alcock@waikato.ac.nz)

#### Authentication

● Default REST API accepts requests from anyone ○ Not ideal for LI infrastructure!

- Methods to restrict access
	- Network topology
	- Firewalling
	- Listen only on localhost

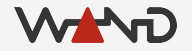

#### Authentication

- OpenLI supports HTTP authentication methods
	- API keys
	- Digest

● Strongly recommended for your production deployment!

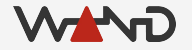

#### Authentication Database

- SQLite3 database
	- Stores usernames, digest hashes and API keys
	- Located on the provisioner host
	- Created when you install the provisioner package
	- Encrypted using sqlcipher

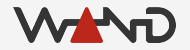

#### Authentication Database

- Database file
	- /var/lib/openli/provauth.db

- Passphrase for the database
	- /etc/openli/provauthdb.phrase
		- Record passphrase somewhere safe
		- Delete this file afterwards asap

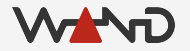

● Edit the provisioner configuration file

/home/openli-prov# vim /etc/openli/provisioner-config.yaml

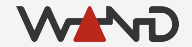

- Enable the following configuration options
	- $\circ$  restauthdb: the path to the database file
	- restauthkey: the passphrase for the database

restauthdb: /var/lib/openli/provauth.db restauthkey: <passphrase> <-- insert your passphrase here

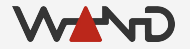

● Restart the provisioner

/home/openli-prov# stop\_provisioner.sh

/home/openli-prov# service openli-provisioner start

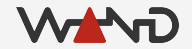

● Check the provisioner logs

/home/openli-prov# less /var/log/openli/provisioner.log

openliprovisioner[1331]: OpenLI provisioner: Authentication enabled for the REST API (using DB /var/lib/openli/provauth.db)

...

...

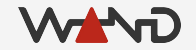

● Try to use the REST API without authenticating

/home/openli-prov# curl -k -X GET https://172.19.0.3:8080/ipintercept

<html><body>Authentication failed</body></html>

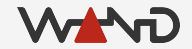

# Adding a User

OpenLI provides a script for adding authenticated users ○ Installed into /usr/sbin

/home/openli-prov# /usr/sbin/openli-prov-adduser.sh <db passphrase> <username> <password> /var/lib/openli/provauth.db

- <db passphrase> is the passphrase for the encrypted database
- <username> is the new user's username
- <password> is the password for the new user
	- This is NOT stored in the database -- just a derived hash

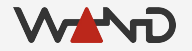

## Adding a User

● A random API key will be generated when the user is added

/home/openli-prov# /usr/sbin/openli-prov-adduser.sh XXXXXXXXXX salcock testpwd /var/lib/openli/provauth.db

Successfully added new user salcock -- API key is HEqpcyWgGVvWOSrA3fkDmKvm3JQVisLu

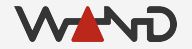

## Authenticating with an API Key

- Add an x-API-KEY HTTP header to your requests
	- Set the value to your assigned API key

### Authenticating with an API Key

● Example using curl:

/home/openli-prov# curl -k -X GET -H "X-API-KEY: HEqpcyWgGVvWOSrA3fkDmKvm3JQVisLu" https://172.19.0.3:8080/ipintercept

[ { "liid": "STATIC002", "authcc": "NZ", "delivcc": "NZ", "agencyid": "mocklea", "mediator": 1, "user": "salcock", "accesstype": "fiber", "radiusident": "any", "staticips": [ { "iprange": "10.1.18.217\/32", "sessionid": 101 } ] }, { "liid": "RADIUS003", "authcc": "NZ", "delivcc": "NZ", "agencyid": "mocklea", "mediator": 1, "user": "b4CPidYn7u8Vesbo", "accesstype": "xDSL", "radiusident": "user" }, { "liid": "NZP\_20211010", "authcc": "NZ", "delivcc": "NZ", "agencyid": "mocklea", "mediator": 1, "user": "2On5uRWxvQDeBBepKBu", "accesstype": "wifi", "radiusident": "any", "vendmirrorid": 500 } ]

# Authenticating with Digest Auth

- Using curl
	- Specify digest auth mode using --digest
	- Specify username and password using -u

# Authenticating with Digest Auth

● Using curl:

/home/openli-prov# curl -k -X GET --digest -u salcock:testpwd https://172.19.0.3:8080/ipintercept

[ { "liid": "STATIC002", "authcc": "NZ", "delivcc": "NZ", "agencyid": "mocklea", "mediator": 1, "user": "salcock", "accesstype": "fiber", "radiusident": "any", "staticips": [ { "iprange": "10.1.18.217\/32", "sessionid": 101 } ] }, { "liid": "RADIUS003", "authcc": "NZ", "delivcc": "NZ", "agencyid": "mocklea", "mediator": 1, "user": "b4CPidYn7u8Vesbo", "accesstype": "xDSL", "radiusident": "user" }, { "liid": "NZP\_20211010", "authcc": "NZ", "delivcc": "NZ", "agencyid": "mocklea", "mediator": 1, "user": "2On5uRWxvQDeBBepKBu", "accesstype": "wifi", "radiusident": "any", "vendmirrorid": 500 } ]

## Removing Users

• Command line to remove a user from the database ○ Run this on the provisioner

/home/openli-prov# sqlcipher /var/lib/openli/provauth.db "PRAGMA key=<passphrase>; DELETE FROM authcreds WHERE username=`<user to delete>`:"

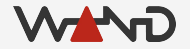

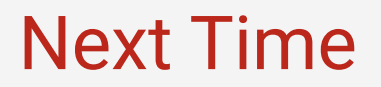

● Enabling RabbitMQ for buffering on the collector